## Usar swap para aumentar memoria en digitalocean

Gracias a kleper por suministrar información, basado en lo que dice acá http://www.rackspace.com/knowledge\_center/article/create-a-linux-swap-file

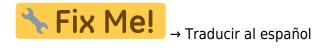

Swap is space on a disk that is reserved to be used as virtual memory. When a Linux server runs out of memory, the kernel can move inactive processes into swap to make room for active processes in the working memory.

A swap partition is not present on Cloud Servers by default, but swap can be added to a server by allocating a swap file. The performance of a swap file is similar to that of a swap partition while making it easier to control the swap size without repartitioning a volume. How aggressively the server will use this swap space can be controlled by modifying the system's swappiness value.

The steps below discuss the creation of a swap file on Linux and modifying the system swappiness value. How do I add swap?

To add 1GB of swap to your server, for example, follow these steps:

- Create the file to be used for swap.
- sudo fallocate -l 1G /mnt/1GB.swap
- If fallocate fails or is not installed, run the following command.
- sudo dd if=/dev/zero of=/mnt/1GB.swap bs=1024 count=1048576
- Format the file for swap.
- sudo mkswap /mnt/1GB.swap
- Add the file to the system as a swap file.
- sudo swapon /mnt/1GB.swap
- Add this line to the end of /etc/fstab to make the change permanent.
- /mnt/1GB.swap none swap sw 0 0
- To change the swappiness value edit /etc/sysctl.conf and add the following line.
- vm.swappiness=10

Start with a value of 10 and increase if needed. A typical default value for swappiness is 60. The higher the number (up to 100), the more often swap is utilized.

How much swappiness affects performance depends on how your memory is being used, so experiment to find an optimal value. At 0 the swap file will

Last update: 2019/10/29 21:26

only be used when the system runs completely out of memory. Higher values let the system swap idle processes out to allow the system to free memory for disk caching, potentially improving overall system performance.

- Check that the swap file was created.
- sudo swapon -s
- Reboot the server to ensure that the changes go into effect.

Note: By following these instructions on a newly created Rackspace server, the resulting swap file is world-readable. To prevent the file from being world-readable, you should set up the correct permissions on the swap partition/file by running the following command to change the permission:

chmod 600 /mnt/1GB.swap

In most cases, the only user that needs access to the swap partition is the root user.

## Para reiniciar las variables del kernel si reiniciar la máquina

sysctl -p /etc/sysctl.conf

From:

https://wiki.unloquer.org/ -

Permanent link:

https://wiki.unloquer.org/personas/brolin/swap\_file?rev=1572384398

Last update: 2019/10/29 21:26

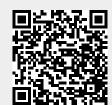

https://wiki.unloquer.org/ Printed on 2024/05/05 22:23